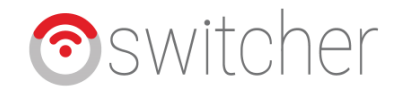

## **Google Home – Switcher Guide**

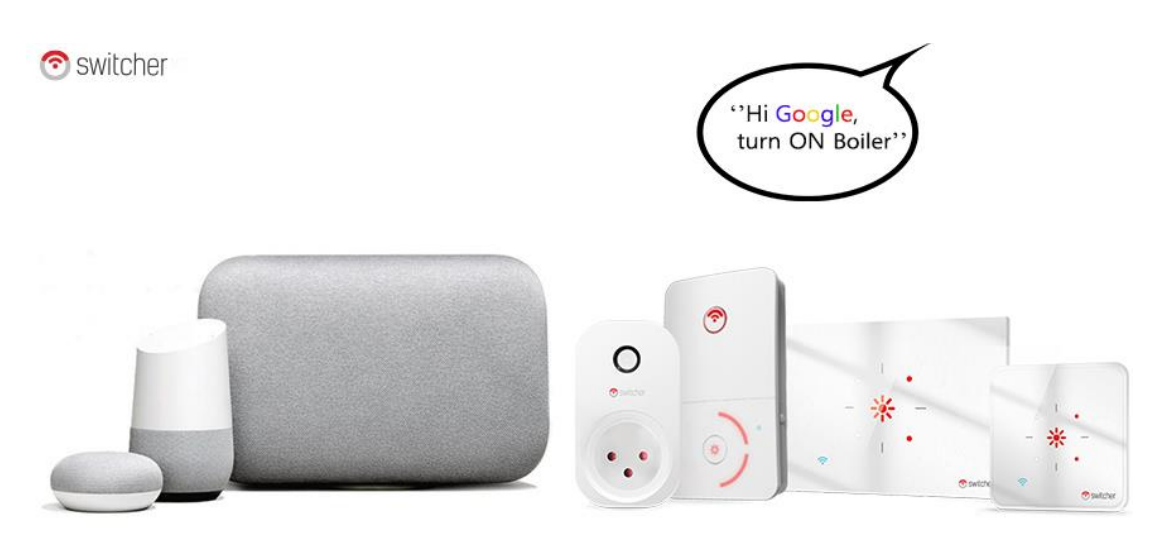

אנו שמחים להגיש לכם את השליטה בסוויצ'ר באמצעות גוגל הום. באמצעות העוזרת החכמה של גוגל ניתן להדליק ו\או לכבות את הסוויצ'ר שבביתכם.

בכדי לקשר בין האקשן לבין הסוויצ'ר יש לעקוב אחר המדריך הבא.

## **הפעלות קוליות:**

"Ok Google , Turn ON Boiler" "Ok Google, Turn OFF boiler"

"Ok Google , Turn Boiler ON" "Ok Google, Turn boiler OFF"

\*\*הערה חשובה – במידה ותשנו את הגדרת המוצר מ switch ל lights ניתן דרך גוגל לבצע גם טיימר.

"Ok Google , Turn ON Boiler for 26 minutes"

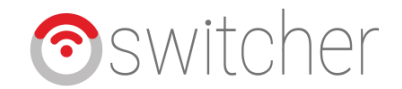

**.1 במסך הכניסה לאפליקציית HOME GOOGLE יש לעבור לטאב המשתמש ולאחר מכן לבחור ב " settings More"**

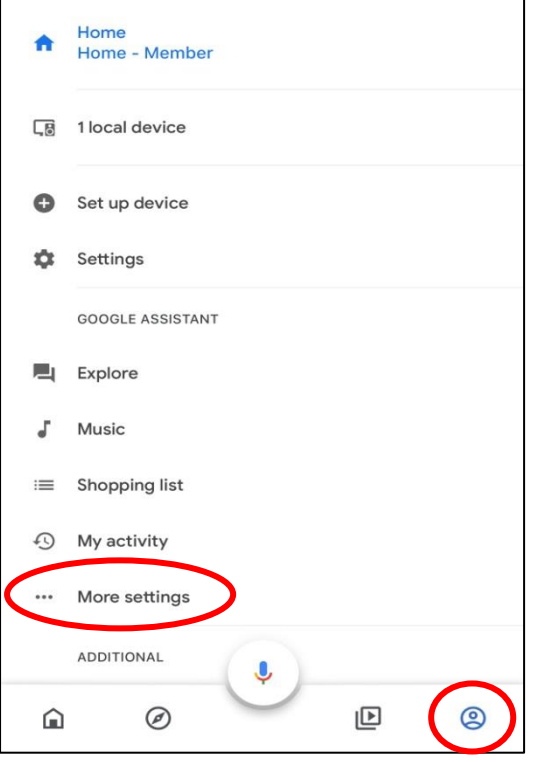

**.2 יש לבחור בטאב ASSITANT ולאחר מכן ב CONTROL HOME**

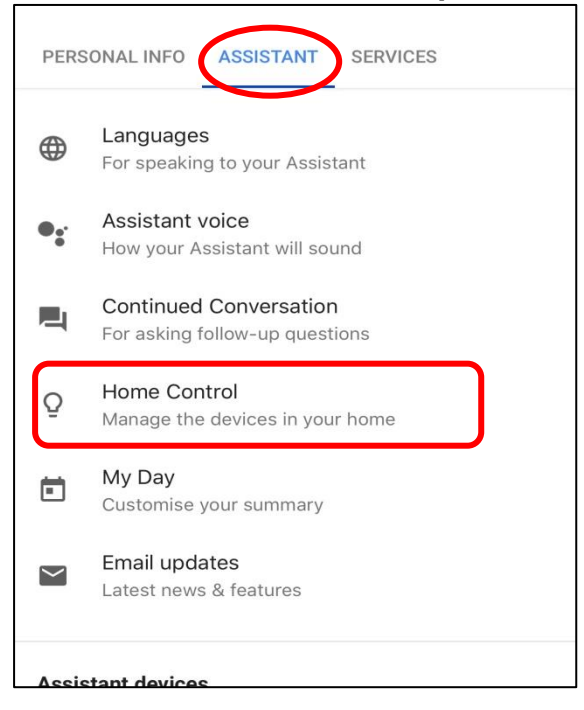

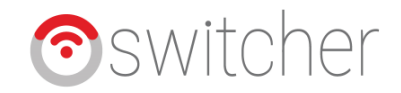

**.3 כעת יש ללחוץ על ה" + " בתחתית המסך.** 

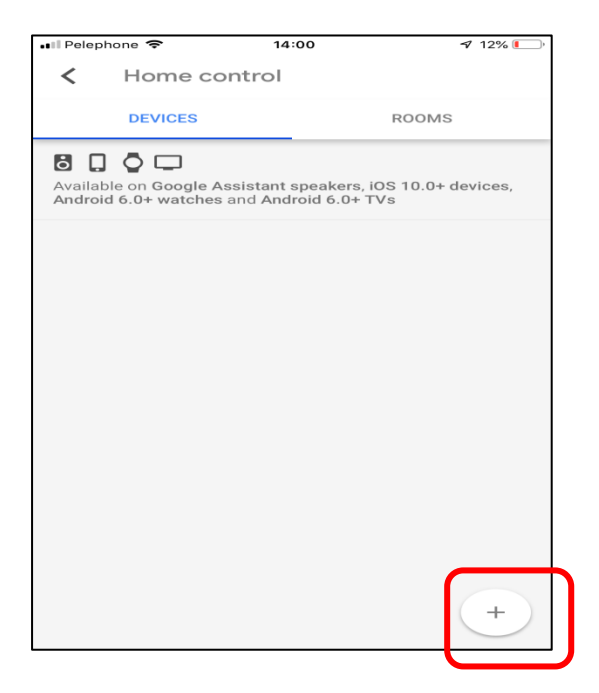

**.4 כעת יש להקליד בשורת החיפוש את המילה SWITCHER ולבחור באקשן : Switcher Smart Home**

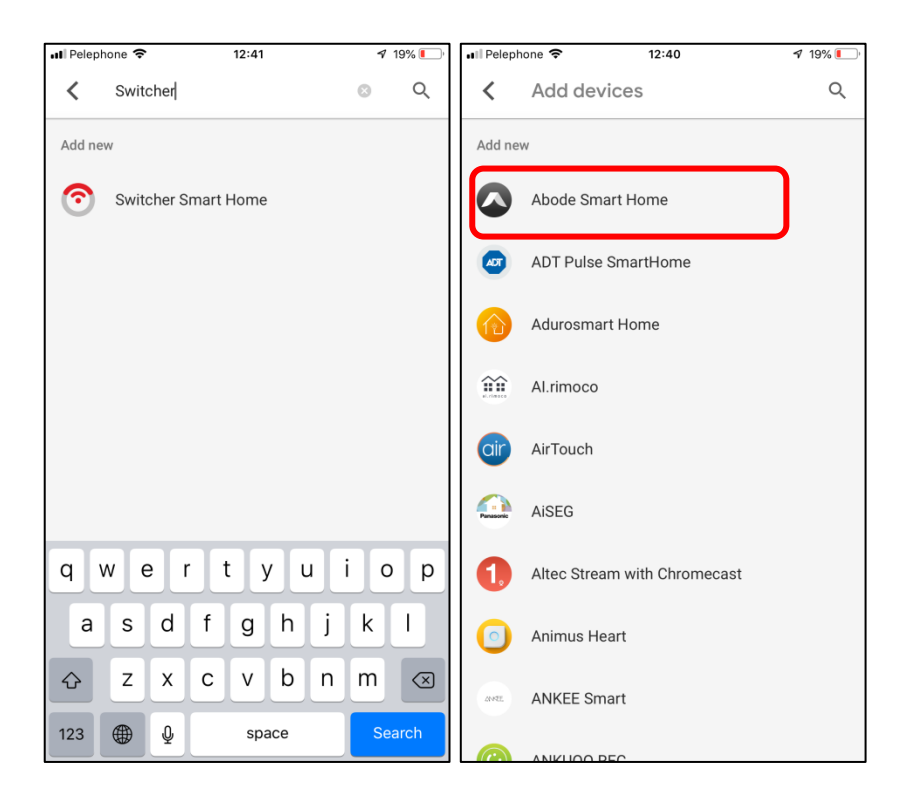

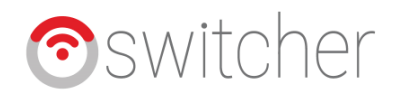

**.5 במסך זה יש להקליד את שם המשתמש באפליקציית Home smart Switcher ואת סיסמת החשבון בסוויצ'ר ,בסיום יש לאשר. )חשוב להקפיד על אותיות קטנות\גדולות (**

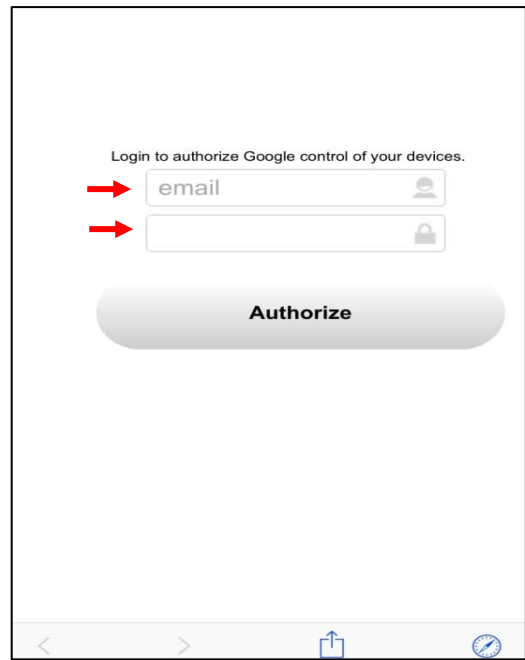

**זהו ,הסוויצ'ר קושר בהצלחה. מומלץ לשנות את השם של המתג באפליקציית סוויצ'ר לאותו שם שתעניקו לו בגוגל הום.**

**.6 בחרו את המתג והמשיכו.** 

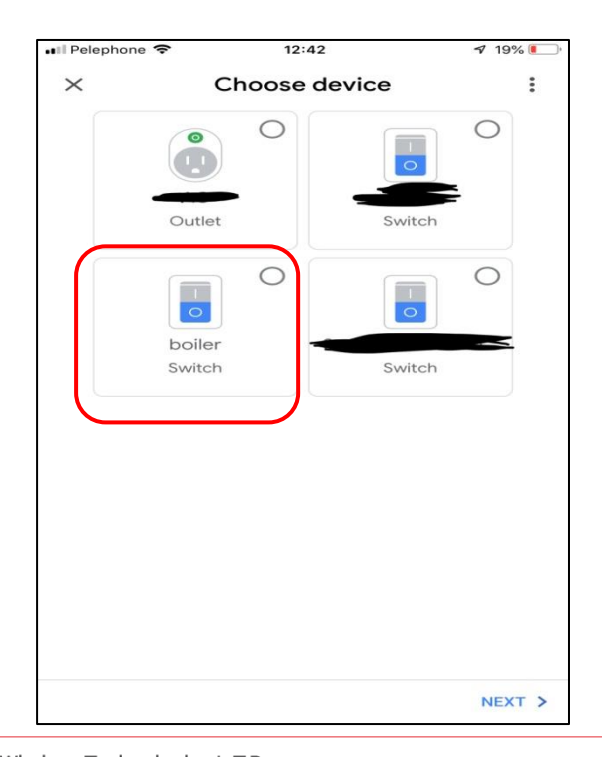

M.D.S Wireless Technologies L.T.D 59 Pinsker Rd., Tel-Aviv 6356818, Israel Tel: +972-(77)-3213814 Web: www.switcher.co.il Email: office@switcher.co.il

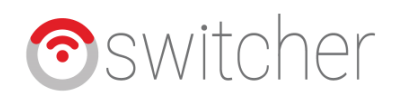

**.7 מומלץ לוודא שגם באפליקציית home smart switcher וגם בגוגל הום שנתתם את אותו שם למוצר.** 

**\*\*שם למוצר יכול להיות כל שם באנגלית אשר עולה על רוחכם וכמובן שיהיה קל להגיה ולהבנה על ידי העוזרת החכמה.**

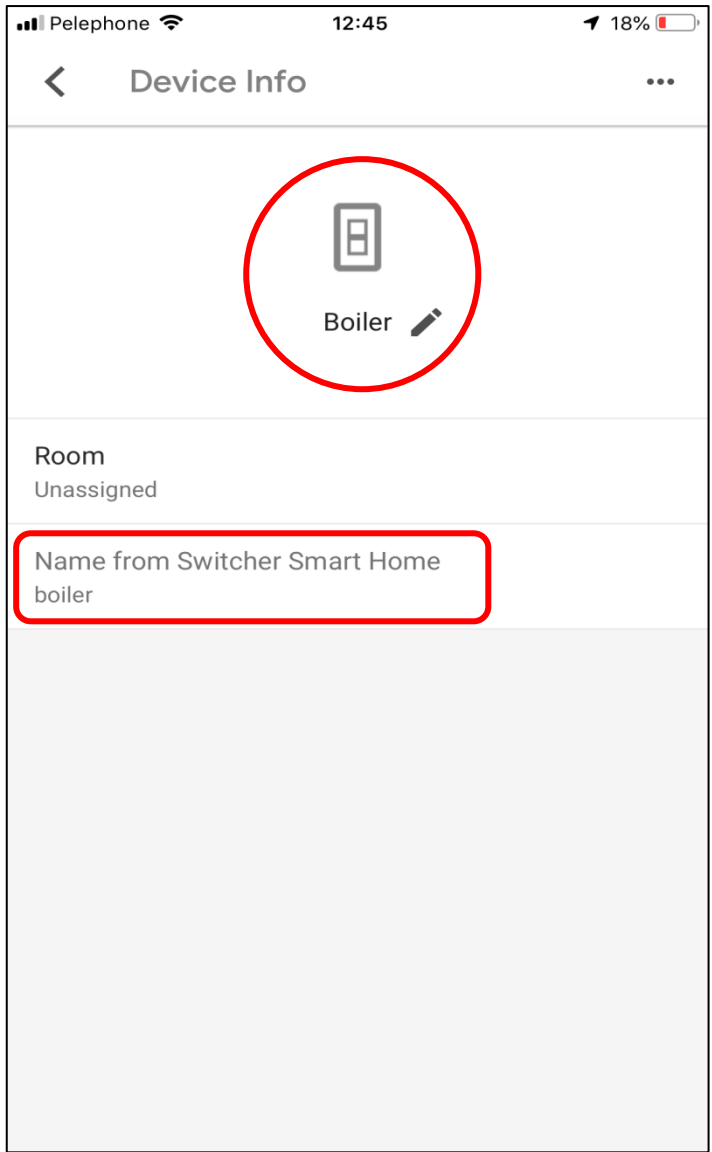